# Inova-bg Ltd. Radina V3

## Съдържание:

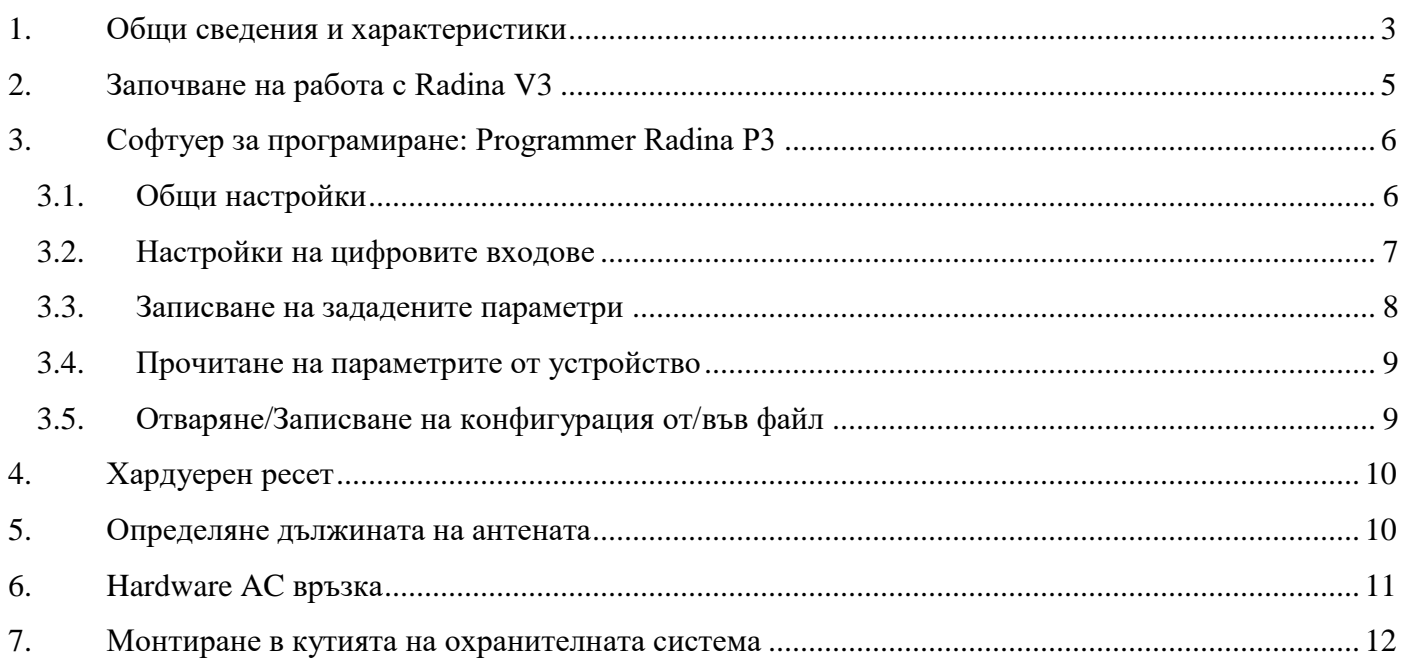

### <span id="page-2-0"></span>1. Общи сведения и характеристики

Radina V3 е комуникационно устройство предназначено да осъществи предаване на данни от охранителни централи и/или датчици по VHF радио канал. Използвайки предимствата на съвременните комуникационни технологии Radina V3 предоставя възможно най-сигурна и дублирана на няколко нива връзка с мониторинг център – 1 основна и до четири 4 back-up VHF радио честоти.

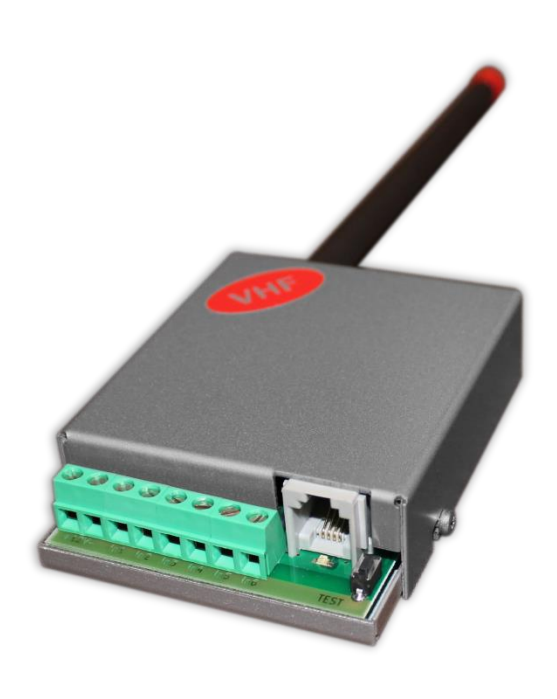

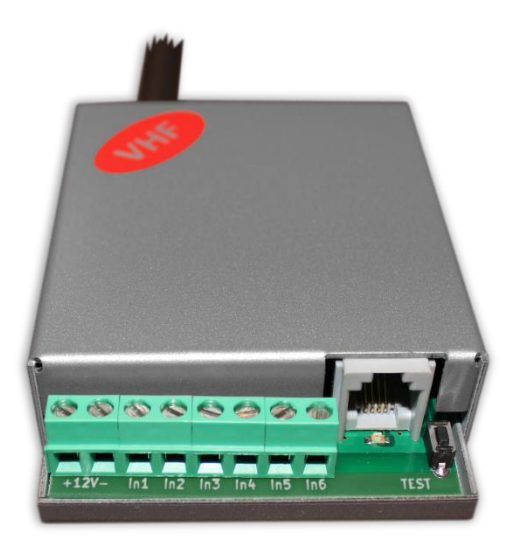

#### Характеристики:

- Захранващо напрежение 12VDC (8,5V to 16V)
- Ниска консумация
- Радио обхват от 136MHz до 174MHz
- Изходна RF мощност 6-7W в работния обхват
- Широчина на честотна лента 12,5KHz
- Работа с една основна и до четири Backup честоти
- Възможност за конфигуриране на проверка по четност/нечетност, брой повторения на излъчване на съобщения, брой повторения на излъчване на тест съобщения, период на излъчване на тест съобщения и период на повторение на съобщение докато е в алармено състояние
- Използване на Smart Test за намаляване на използваното ефирно време
- Шест цифрови входа работещи с радио предавателя
- Възможност на всеки вход поотделно да се задава дали да предава и по Backup честотите
- Възможност на всеки вход поотделно да се задава дали да повтаря излъчването в радиоефира през определен период от време докато е в алармено състояние
- Възможност за конфигуриране на режима на работа на всеки цифров вход:
	- Нормално отворен контакт
	- Нормално затворен контакт
	- $\blacksquare$  Проверка за наличие на променливо напрежение от 5V до 20V
	- Деактивиране на входа
- Лесно конфигуриране, защитено с парола

### <span id="page-4-0"></span>2. Започване на работа с Radina V3

Свържете програматора Radina P3 към USB порта на компютъра. Ако драйверите не са инсталирани, моля свалете ги от download секцията на нашия уебсайт: [http://www.inova-bg.com/downloads.html.](http://www.inova-bg.com/downloads.html) След това стартирайте софтуера за програмиране: **Programmer Radina P3**.

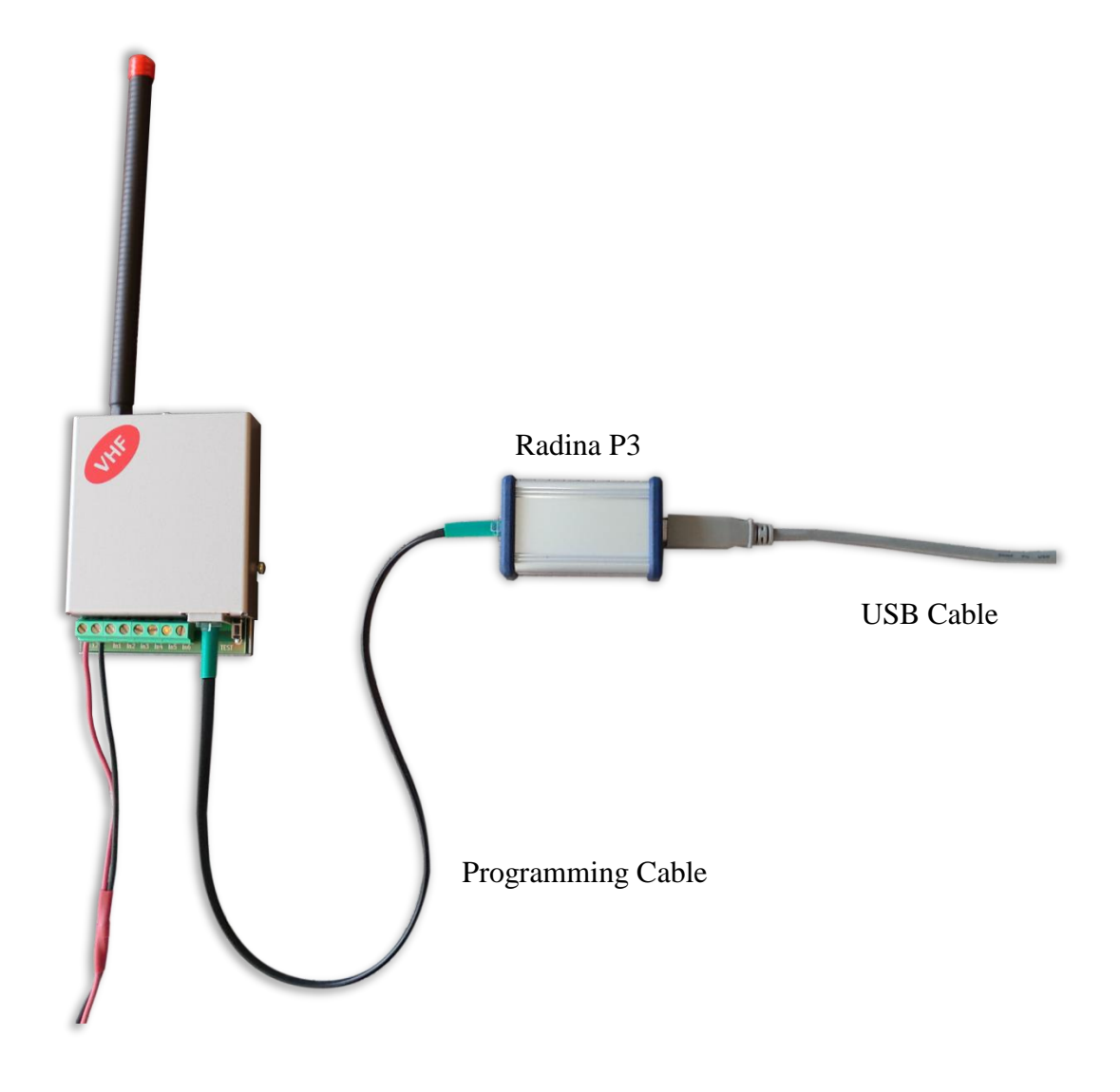

## <span id="page-5-0"></span>3. Софтуер за програмиране: Programmer Radina P3

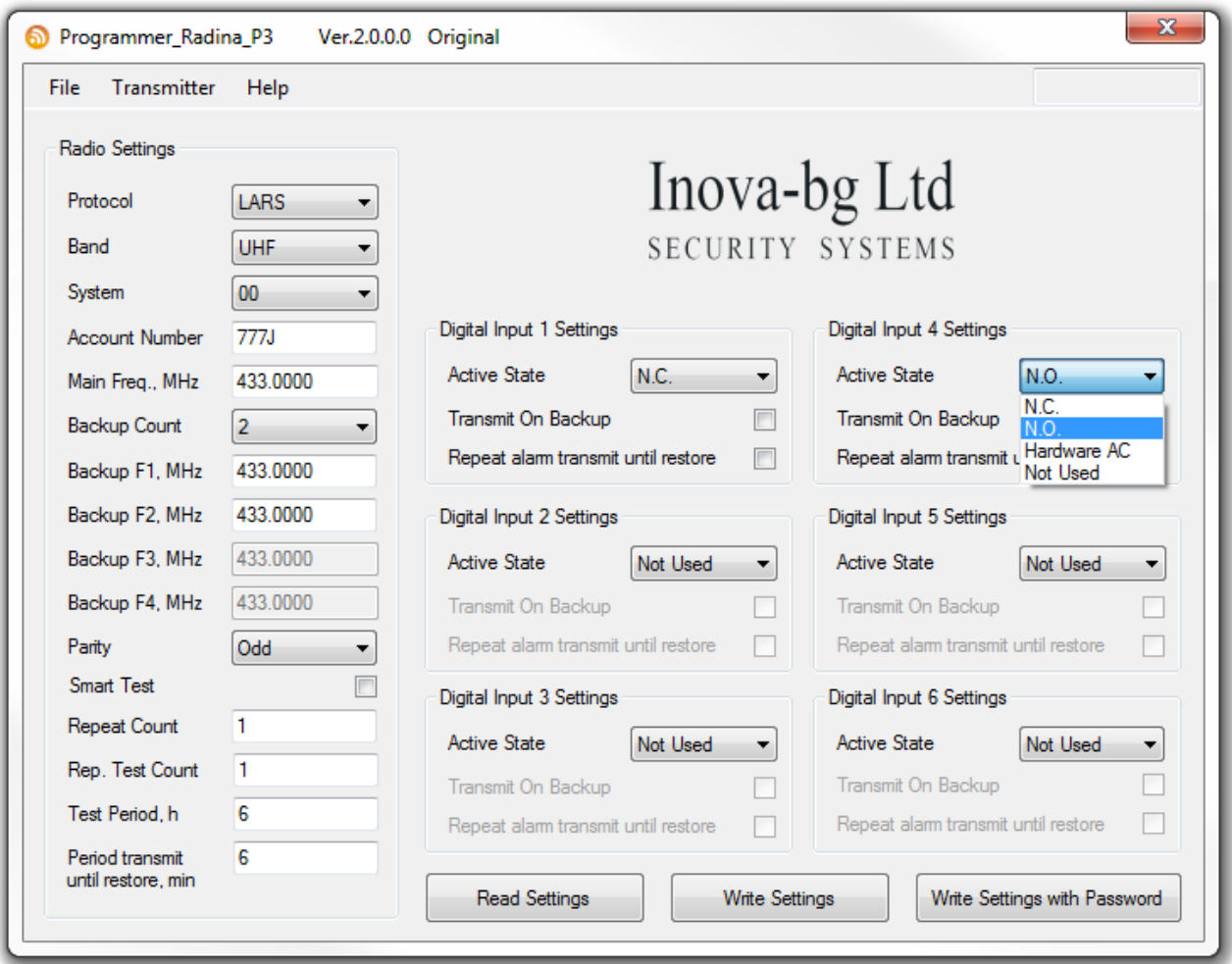

#### <span id="page-5-1"></span>3.1. Общи настройки

**Protocol** – Избор на протокол – LARS, LARS II\*, Electronics Line

**Band** – Програматорът Radina P3 може да работи и с UHF и с VHF предаватели. Съответният честотен обхват трябва да бъде избран, според това какъв тип устройство е свързано.

**System** – Системен номер.

**Account Number** – Първите 3 цифри могат да бъдат от 0 до 7, а последният символ може да бъде цифра от 0 до 9 или буква от А до J. В мониторинг програмата в приемната страна може да се задава как да бъде използван последният символ от номера на обекта –

дали като буква или като цифра, като цифрите от 0 до 9 съответстват на буквите от A до J.

**Main Frequency** – Основна честота на излъчване в радио ефира. Въвежда се в границите от 136 до 174 MHz с максимум четири символа след десетичната запетая.

**Backup Count** – Брой на използваните Backup честоти

**Backup 1,2,3,4** – Backup честоти на излъчване в радио ефира. Въвеждат се в границите от 136 до 174 MHz с максимум четири символа след десетичната запетая. За всеки един от цифровите входове може да се задава дали да изпраща съобщение и по тези канали.

**Parity** – Проверка по нечетност (Odd) или по четност (Even).

**Use Smart Test** – При активиране на този режим тестовите съобщения се изпращат от трансмитера през определен период, зададен в полето **Test Period**, който започва от края на последното изпратено съобщение, независимо дали е тест. Използването на тази опция значително намалява броя на излъчените тестови съобщения и освобождава ефирно време. **Използвайте тази опция само ако мониторинг програмата ви я поддържа**. В мониторинг програмата трябва да се укаже, че този трансмитер използва Smart test**.**

**Repeat Count** – Опеделя колко пъти да се повтаря излъчването на съобщението в радио ефира. Може да бъде от 1 до 15. Начално е зададена стойност – 6.

**Repeat Test Count** – Определя колко пъти да се повтаря излъчването на тест съобщения в радио ефира. Може да бъде от 1 до 15. Начално е зададена стойност – 1

**Test Period** – Определя през колко часа да се изпраща тестово съобщение. Може да бъде от 1 до 255

**Period transmit until restore, min** – Определя през колко минути да се повтаря аларменото съобщение докато съответния цифров вход не бъде възстановен. Тази опция може да се включва/изключва поотделно за всеки един от цифровите входове. Начално е зададена стойност – 5

### <span id="page-6-0"></span>3.2. Настройки на цифровите входове

Цифрови входове могат да се включват към PGM изходите на охранителния панел или към различни датчици – магнитни( МУК ), паник-бутони, тампери и т.н. От полето **Active State** може да се зададе принципа на работа на всеки един от входовете нормално отворен ( N.O. ) или нормално затворен ( N.C. ) контакт, проверка за наличие на променливо напрежение ( Hardware AC ) и възможност входа да не се използва ( Not Used ). Когато на цифровите входове е включен изход отворен колектор ( PGM ) или сух контакт за активна нула се приема стойност на съпротивлението към земя по-малко от 300Ω, а за активна единица стойност по-голяма от  $1,4K\Omega$  ( или прекъсната верига), като хистерезисът е между 300Ω и 1,4KΩ. Когато цифровите входове се управляват с напрежение за активна нула се приема стойност на напрежението спрямо земя по-малко от 0,7V, а за активна единица стойност по-голяма от 2,6V, като хистерезисът е между 0,7V и 2,6V.

Съобщенията предавани от радио трансмитера за цифровите входове са – **A1 до A6** за аларми на съответния вход и **B1 до B6** за възстановяване. В настройките отговарящи за радио предавателя на всеки един вход може да бъде зададено:

**Transmit on backup** – Определя дали събитието от този вход да се предава по зададените като backup честоти.

**Repeat Alarm Transmit Until Restore** – Определя дали излъчването на събитието от този вход да се повтаря докато входът е в алармено състояние през период зададен в **Period transmit until restore, min**.

#### <span id="page-7-0"></span>3.3. Записване на зададените параметри

Има два начина за запис на параметрите в устройството – с или без парола. Това става чрез бутоните - **Write Settings** и **Write Settings with Password**.

**Write Settings** – Записва параметрите без парола.

**Забележка**: Ако преди това е била използвана парола, то тя трябва да бъде въведена преди записването на новите параметри.

**Write Settings with Password** – Записва параметрите с парола. Всеки следващ опит за четене или презаписване на параметрите ще изисква тази парола.

**Забележка**: Ако преди това е била използвана парола, то тя трябва да бъде въведена преди записването на новите параметри.

#### <span id="page-8-0"></span>3.4. Прочитане на параметрите от устройство

Прочитане на текущите параметри може да се извърши чрез бутона - **Read Settings**. Ако преди това е била използвана парола, то тя трябва да бъде въведена.

## <span id="page-8-1"></span>3.5. Отваряне/Записване на конфигурация от/във файл

В менюто File, има бутони **Open** и **Save**.

Чрез бутона **Save**, текущата конфигурация може да бъде записана във файл. Чрез бутона **Open**, записана конфигурация може да бъде отворена от файл..

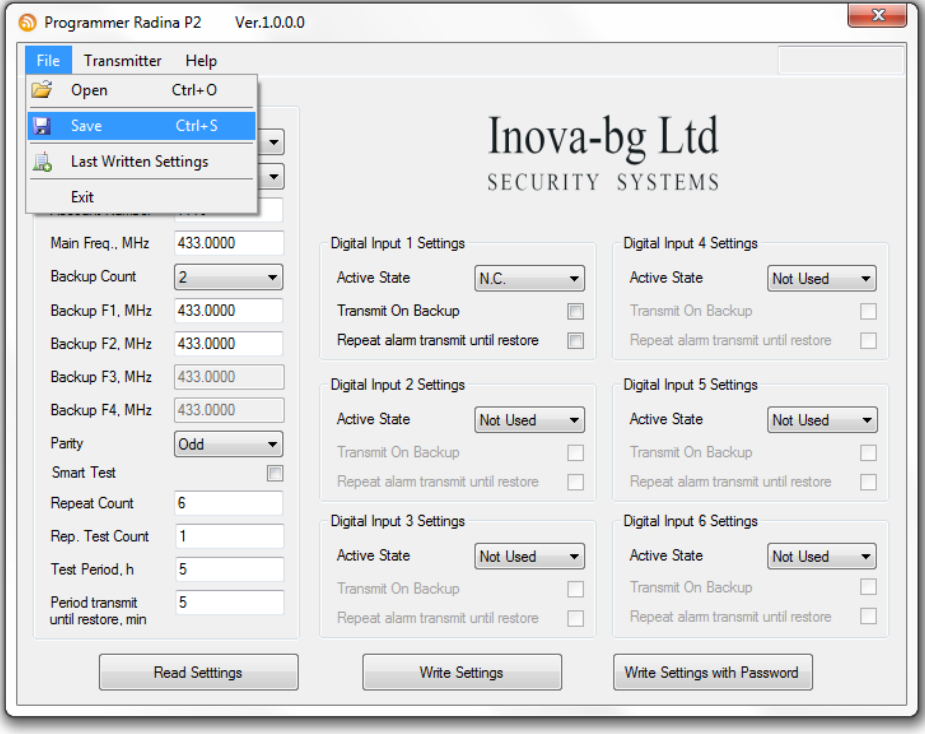

## <span id="page-9-0"></span>4. Хардуерен ресет

В случай, че се сменят настройките, така че устройството да не е достъпно или при забравена парола, Radina V3 разполага с бутон за хардуерен ресет, с който да бъдат възвърнати фабричните настройки на устройството. За да осъществите хардуерен ресет е нужно да изключите захранването на устройството, да натиснете и задържите бутона за ресет и да включите захранването отново, като не пускате бутона през това време. Задръжте бутона за 5 секунди докато светодиодът мига. Когато спре да мига вече може да пуснете бутона и устройството ще се стартира с фабричните си настройки.

#### <span id="page-9-1"></span>5. Определяне дължината на антената

Антената е оптимизирана за целия честотен обхват 136-174 MHz. **Не е необходимо допълнително рязане на антената**.

#### <span id="page-10-0"></span>6. Hardware AC връзка

Всеки цифров вход може да бъде използван като "Hardware AC" вход. В този режим ще следи подадено AC на входа и ще генерира съобщения "AC Loss/AC Restore".

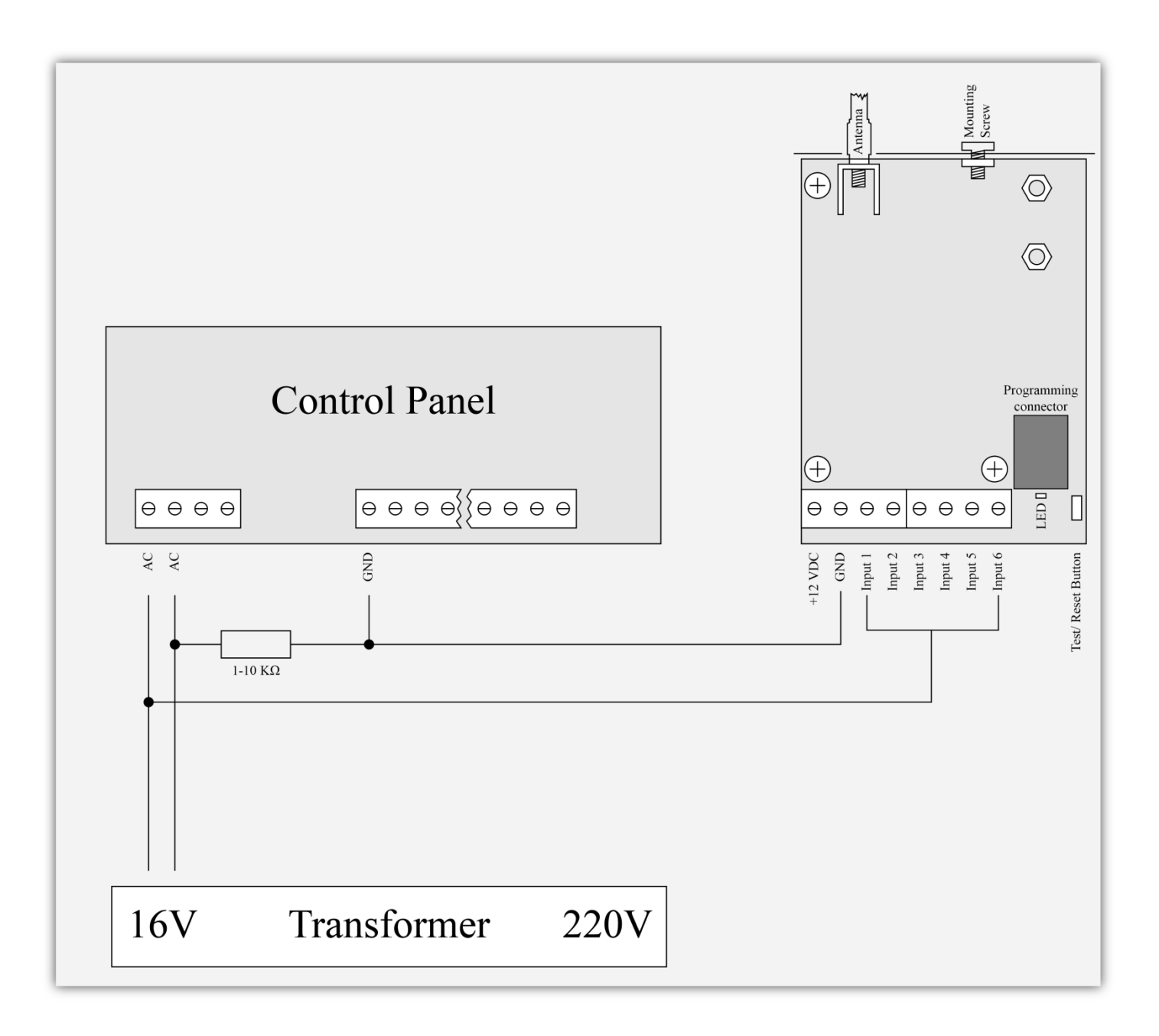

## <span id="page-11-0"></span>7. Монтиране в кутията на охранителната система

Винтът в горната част на Radina V3 може да бъде използван за правилно и най-добро монтиране на устройството в кутията на охранителната сиситема. Снимките по-долу показва пример за монтаж.

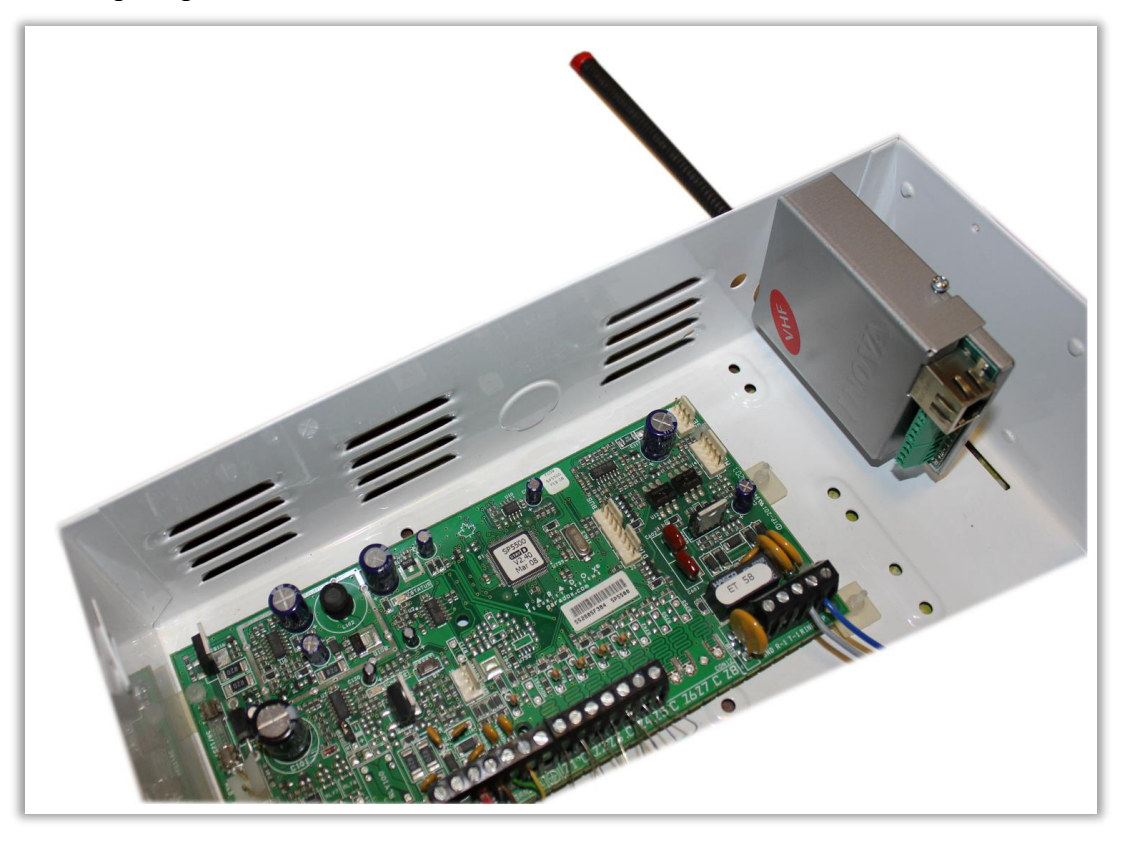

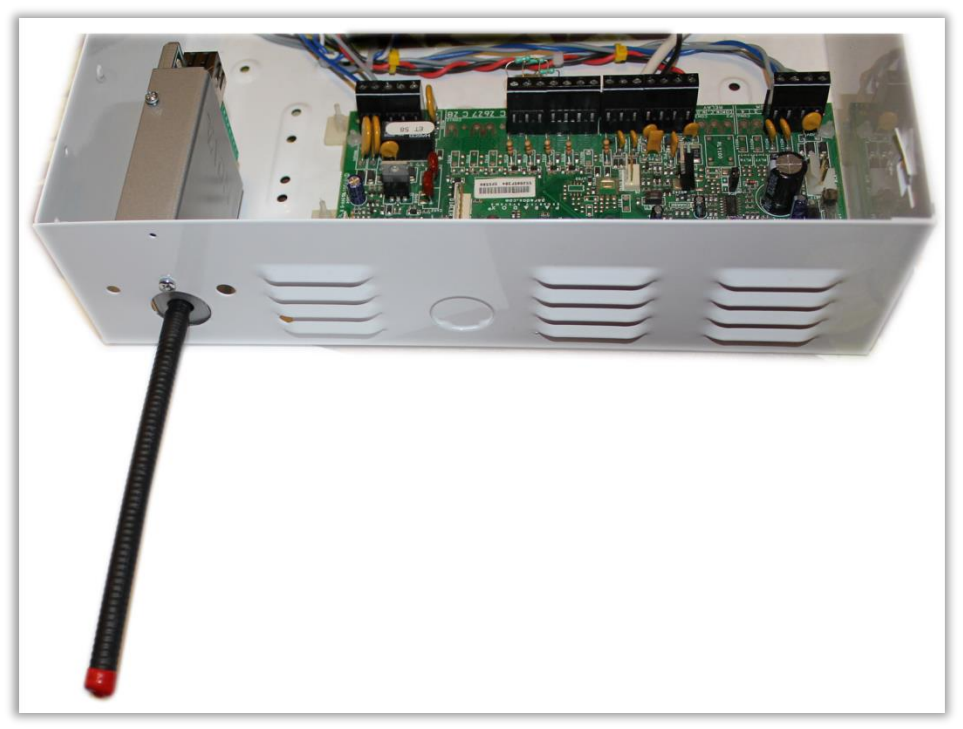